# 管理ツール 2009

操作マニュアル

## <<目次>>

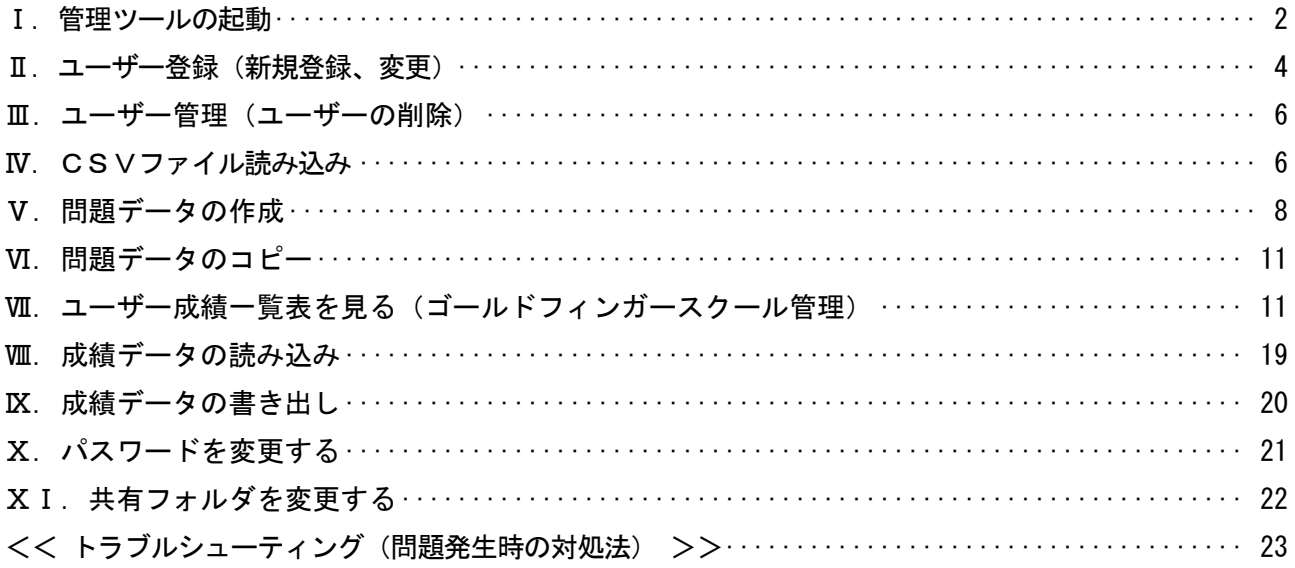

Ⅰ.管理ツールの起動

1. タスクバーの [スタート] - [すべてのプログラム] - [タイピングソフト] - [管理ツール 2009] を 起動します。

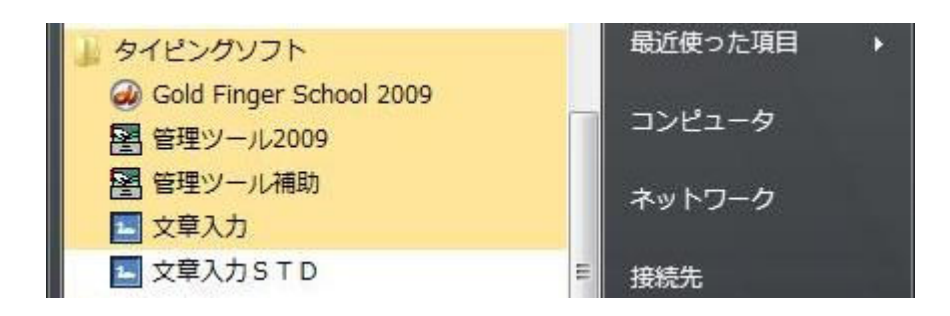

または、デスクトップ上にできたショートカットアイコンをクリックします。

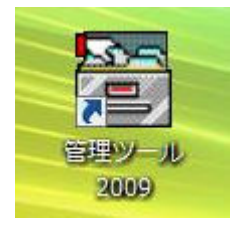

●パスワードの設定がされている場合はパスワードの入力を行います。

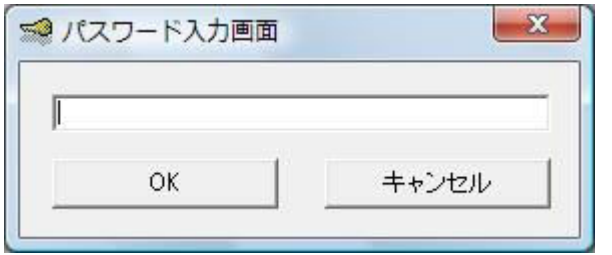

※ 初期起動時は設定されていません

2. メインメニューが表示されます。

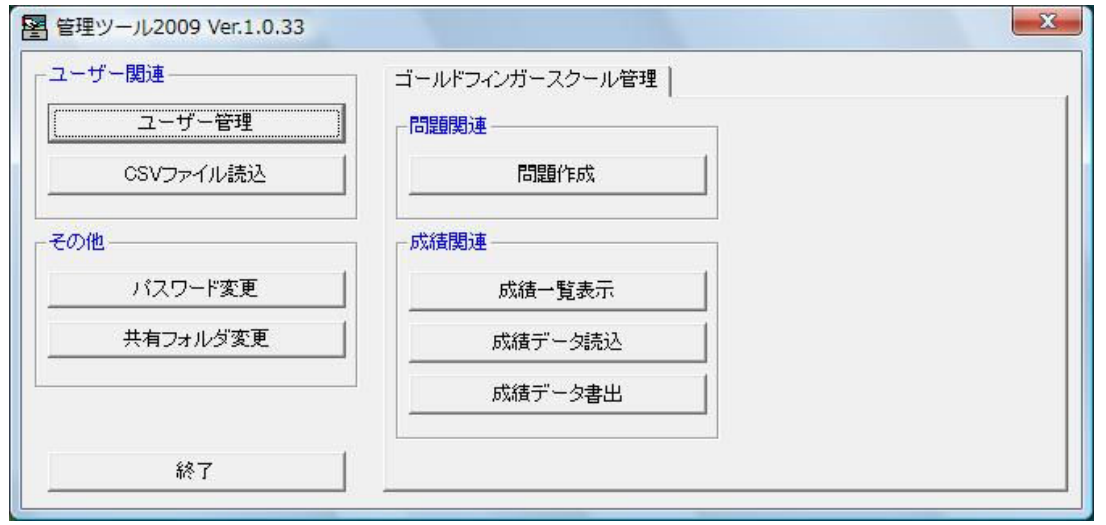

#### ①ユーザー管理

ユーザーID、パスワード、ユーザー名を登録、変更、削除します。

※ 新たにグループが登録、変更、削除できるようになりました

## ②CSVファイル読込

特定のフォーマットで作成されたCSVファイルからユーザーを一括で作成します。

#### ③パスワード変更

管理ツールを起動するためのパスワードを設定および変更します。

### ④共有フォルダ変更

LAN版のファイルサーバーに作成したネットワークフォルダを指定します。

FD. USB版の場合は管理ツールをインストールしたマシンのフォルダを指定します。

#### ⑤問題作成

問題データを作成し、出題される内容をカスタマイズします。

#### ⑥成績一覧表示

保存されている成績データをさまざまな条件を指定して一覧表示します。

#### ⑦成績データ読込

FDまたはUSBメモリからデータを読み込みます。

#### ⑧成績データ書出

FDまたはUSBメモリへデータを書出します。

## Ⅱ. ユーザー登録 (新規登録、変更)

まず、はじめにユーザーの登録を行います。ID、パスワード、ユーザー名、グループを登録します。

## 1. メインメニューの「ユーザー管理」をクリックします。

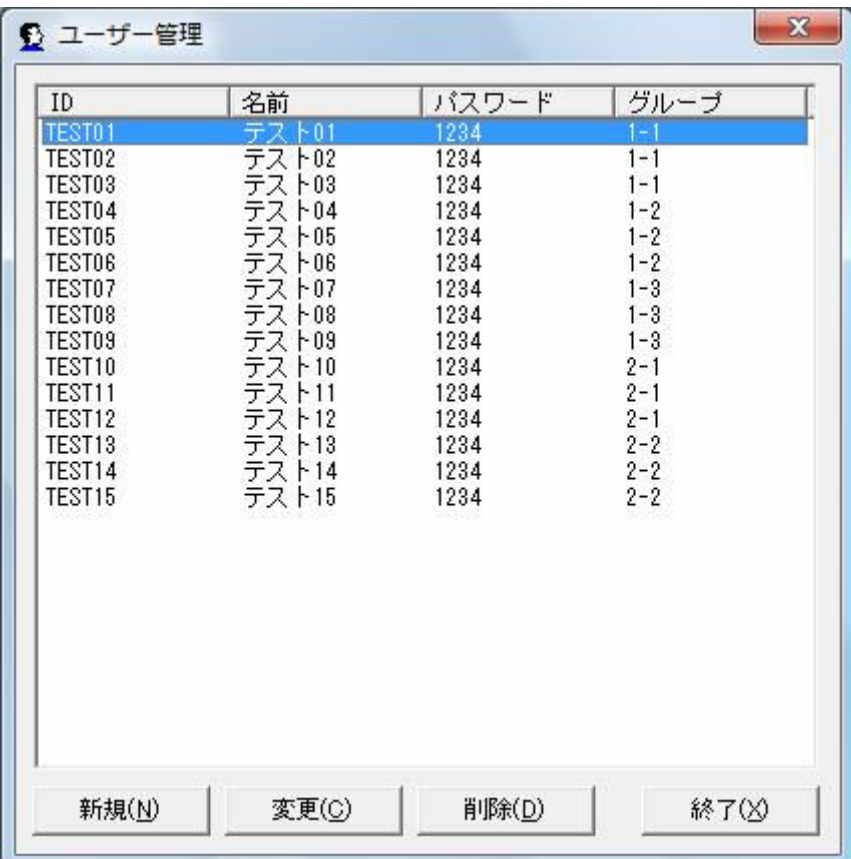

登録済みのユーザーが一覧で表示されます。

ID:

ユーザーごとにユニークな値

名前:

ユーザーの名称

パスワード:

設定しておくと Gold Finger School で練習する際にIDの入力後、ここで設定したパスワ ードの入力を要求できます。

グループ:

設定しておくと成績の一覧表示をする際にグループを指定して表示できます。

2. ユーザー管理の「新規」をクリックします。

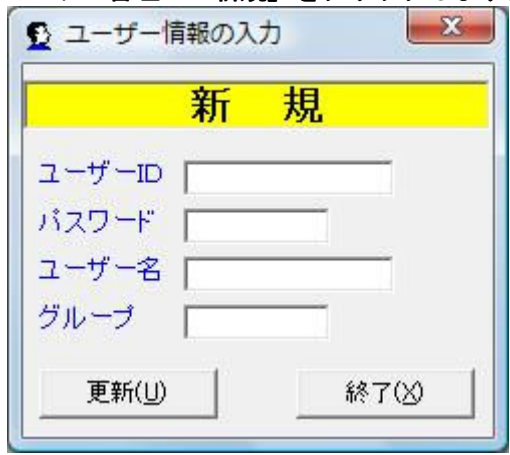

新たにユーザーを作成できます。

3.ユーザー管理の「変更」をクリックします。

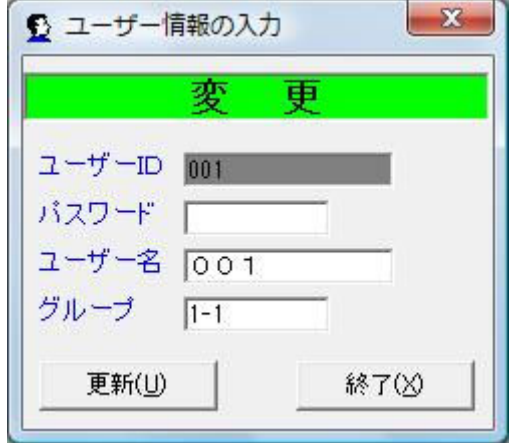

登録済みのユーザー情報を変更できます。

- 1 ユーザーIDを入力します(必須)。新規登録時のみ入力します。 半角で最大16文字まで入力可能です。 -"ハイフン"、英数字の半角で登録して下さい。(大文字小文字は区別しません。)
- ② パスワードを入力します。(省略可能) 半角で最大10文字まで入力可能です。 英数字の半角で登録して下さい。(大文字小文字は区別しません。)
- ③ ユーザー名を入力します。(必須) 半角でも全角でも8文字まで入力可能です。
- ④ グループを入力します。(省略可能) 半角で最大10文字まで入力可能です。 英数字、記号の半角で登録して下さい。

## Ⅲ.ユーザー管理(ユーザーの削除)

登録されたユーザー情報を削除します。

1.ユーザー一覧から、削除したいユーザーをクリックして選択しておき、「削除」をクリックします。

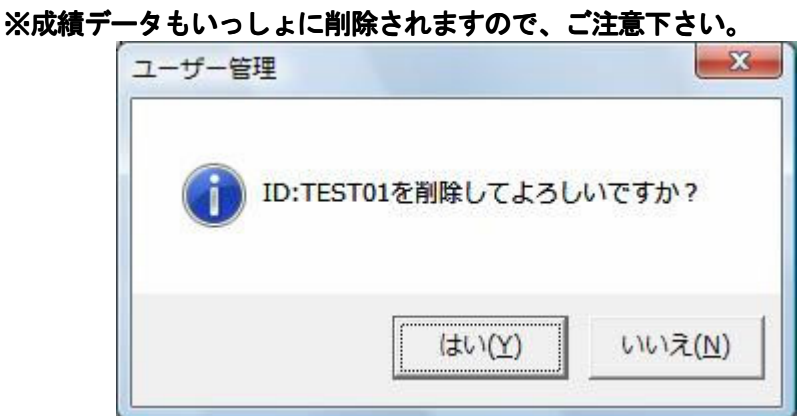

2.【はい】ボタンをクリックします。

## Ⅳ.CSVファイル読み込み

CSVファイルを読み込み、ユーザーを一括で登録できます。

1. メインメニューの「CSVファイル読込」をクリックします。

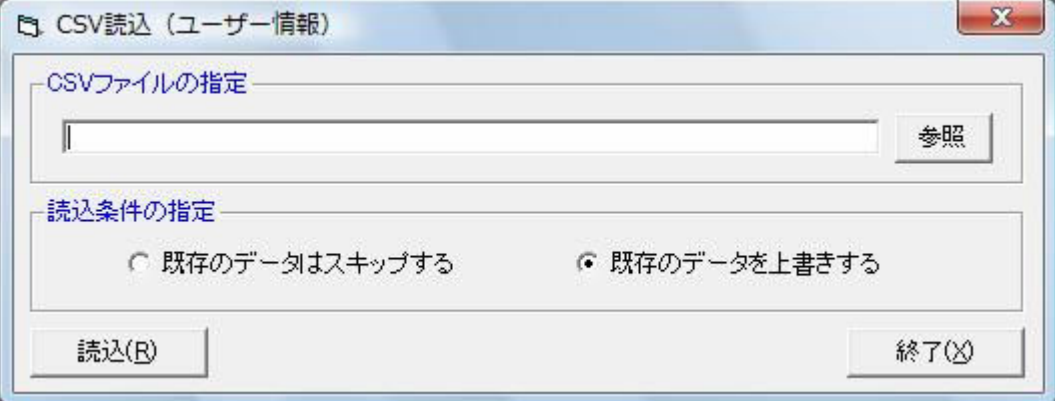

- ① 参照ボタンからファイル選択画面を起動し、作成したCSVファイルを選択します。テキストボッ クスによる直接入力も可能です。
- ② 読み込む際の動作を指定します。 既に登録済みのIDを持つユーザーを読み込んだ時に、既存のユーザー情報を上書きしたい場合は 「既存のデータを上書きする」にチェックを入れます。 既に登録済みのIDを持つユーザーを読み込んだ時に、既存のユーザー情報を残しておきたい場合 は「既存のデータをスキップする」にチェックを入れます。
- ③ 「読込」をクリックして確認画面を表示します。

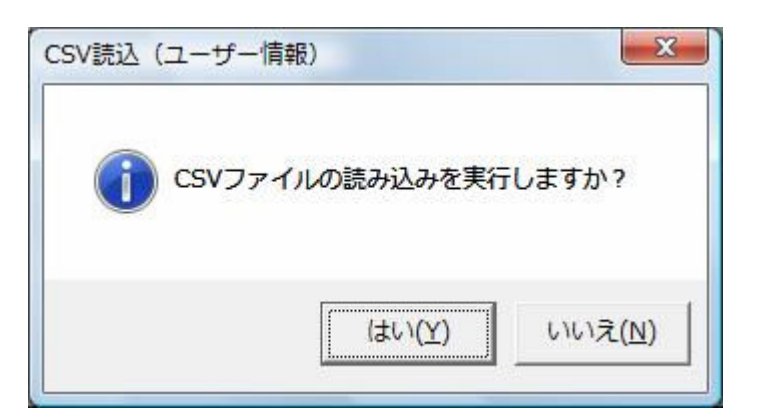

「はい」をクリックして読み込みを開始します。 「いいえ」をクリックした場合は読み込みません。

◆CSVファイルのフォーマットについて

左からID、名前、パスワード、グループの順に設定します。

各項目ごとに設定できる文字種、文字数はユーザー管理で入力できるものに同じです。

(P5 参照)

※設定できない文字種や文字数でCSVが作成されていた場合はエラーメッセージが表示されます。

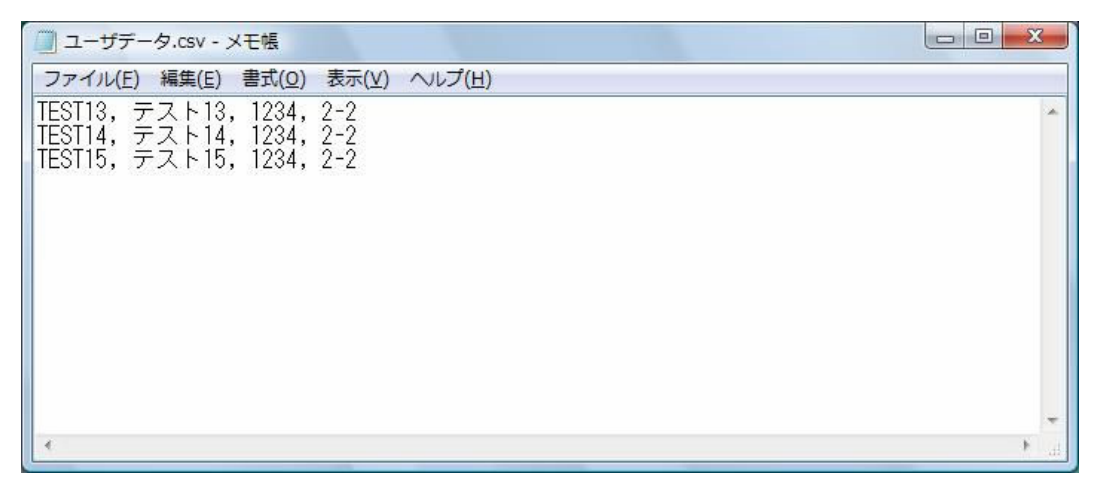

※CSVファイルの設定例

④ 「終了」をクリックして画面を閉じます。

- レベル6 言葉の練習3
- レベル6 文章の練習2
- レベル6 英文の練習

の問題を新たに作成できます。作成した問題は「Gold Finger School」で練習できます。

- 1. メインメニューの【問題作成】をクリックします。
- 2. メニューの [ファイル] [新規作成] をクリックします。

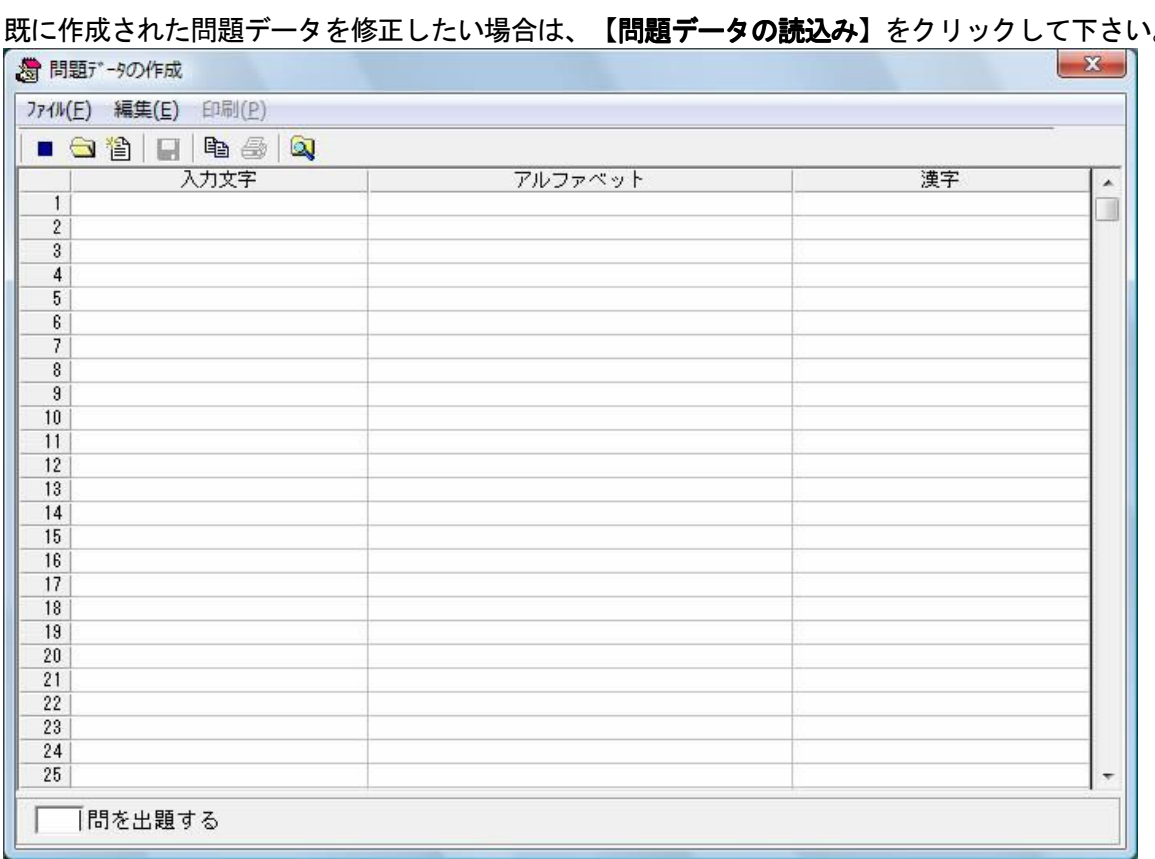

3. 問題データを新規保存(修正)したいフォルダと、作成する問題を選んで [OK] ボタンをクリックし て下さい。

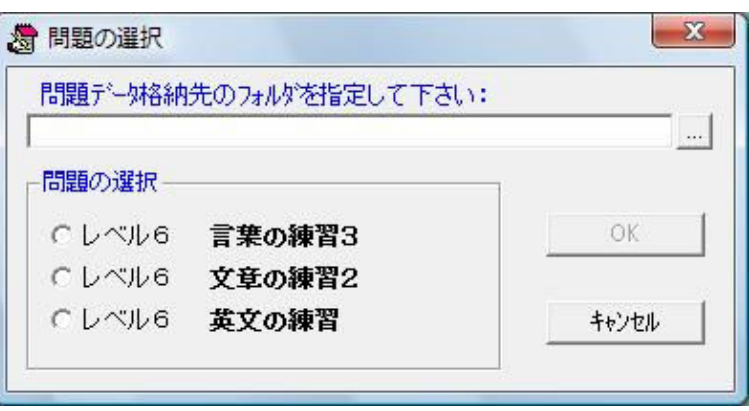

- ※ 言葉の練習は作成した問題の中から指定した問題数をランダムで出題します。 入力文字(ひらがな)とアルファベット、漢字(任意)、出題数を登録します。
- ※ 短文の練習は登録した順に文章形式で全て出題されます。 入力文字(ひらがな)とアルファベット、漢字(任意)を登録します。
- ※ 英文の練習は登録した順に文章形式で全て出題されます。 アルファベットを登録します。
- ※ 言葉の練習と英単語の練習は出題数の2倍以上の問題を作成して下さい。
- 4.問題データを入力します。
	- ●"入力文字"・・・・・・・・・全角で問題の文字を入力します。

例)あさ,うるむ 全角で14文字まで入力可能です。

スペースは登録できません。

#### "入力文字"の入力は必須です。

● "アルファベット"······ "入力文字"の綴りをアルファベットで入力します。

**例) ASA, URUMU** 

半角大文字で40文字まで入力可能です。

小文字で入力しても大文字で登録されます。

アルファベットのA~Z、

". " (カンマ) ". " (ピリオド) "-" (ハイフン)

のみ登録できます。

スペースや数字は登録できません。

"アルファベット"の入力は必須です。

●"漢字"・・・・・・・・・・・ "入力文字"が漢字で表せる場合、漢字を入力します。

### 例) 朝、潤む

全角で14文字まで入力可能です。

スペースは登録できません。

"入力文字"に該当する漢字がない場合は省略可能です。 (省略時は自動で入力文字が登録されます。)

● "××件 を出題する" ・・・・設定問題数の中からいくつ出題するかを入力します。 言葉の練習と英単語の練習は出題数の2倍以上の問題を 作成して下さい。

5. 問題データを入力後、メニューの[ファイル]-[問題データの保存]をクリックし保存します。

## 【問題データ作成にあたっての注意事項】

- 1.本システムはローマ字入力のタッチタイピング習得を目的としています。 問題データを作成するにあたって、アルファベット及び", " (カンマ) ". " (ピリオド) "-"(ハイフン)以外は、問題データとして登録しないで下さい。 以下の表に従って【アルファベット】を入力して下さい。
	- ()かっこで括られたローマ字は、「Gold Finger School」の「オプション」で変更できるものです。

| ア              | イ              | ゥ                       | I                       | 才                        |                           |                  |                  |                                              |                      |  |
|----------------|----------------|-------------------------|-------------------------|--------------------------|---------------------------|------------------|------------------|----------------------------------------------|----------------------|--|
| A              | I              | U                       | Е                       | $\mathsf O$              |                           |                  |                  |                                              |                      |  |
| (力)            | キ              | (5)                     | ヶ                       | $(\sqsupset)$            | ガ                         | ギ                | グ                | ゲ                                            | ゴ                    |  |
| ΚA             | ΚI             | KU                      | KE                      | K <sub>0</sub>           | GA                        | GI               | GU               | GE                                           | GO                   |  |
| サ              | $($ シ $)$      | ス                       | $(\pm)$                 | ソ                        | ザ                         | $($ ジ $)$        | ズ                | ゼ                                            | ゾ                    |  |
| SA             | S <sub>1</sub> | SU                      | <b>SE</b>               | S <sub>0</sub>           | ΖA                        | ΖI               | ZU               | ΖE                                           | Z <sub>0</sub>       |  |
| タ              | (F)            | $($ ツ $)$               | テ                       | $\vdash$                 | ダ                         | ヂ                | ヅ                | デ                                            | $\overline{r}$       |  |
| TA             | ΤI             | TU                      | TE                      | T <sub>0</sub>           | DA                        | DI               | DU               | DE                                           | D <sub>0</sub>       |  |
| $\overline{1}$ | $=$            | 又                       | ネ                       | $\overline{\mathcal{L}}$ |                           |                  |                  |                                              |                      |  |
| NA             | ΝI             | NU                      | <b>NE</b>               | N <sub>0</sub>           |                           |                  |                  |                                              |                      |  |
| $\lambda$      | E              | (7)                     | $\hat{\frown}$          | 朩                        | バ                         | ビ                | ブ                | べ                                            | ボ                    |  |
| НA             | HI             | HU                      | HE                      | H <sub>0</sub>           | BA                        | ΒI               | BU               | BE                                           | B <sub>0</sub>       |  |
| マ              | Ξ              | 厶                       | メ                       | モ                        | パ                         | ピ                | プ                | $\boldsymbol{\mathop{\mathcal{N}}\nolimits}$ | ポ                    |  |
| МA             | ΜI             | MU                      | <b>ME</b>               | MO                       | PA                        | PI               | PU               | PE                                           | P <sub>0</sub>       |  |
| ャ              |                | 그                       |                         | $\exists$                |                           |                  |                  |                                              |                      |  |
| YA             |                | YU                      |                         | Y <sub>0</sub>           |                           |                  |                  |                                              |                      |  |
| ラ              | IJ             | ル                       | レ                       | $\Box$                   |                           |                  |                  |                                              |                      |  |
| RA             | RI             | RU                      | <b>RE</b>               | R <sub>0</sub>           |                           |                  |                  |                                              |                      |  |
| ワ              |                |                         |                         | ヲ                        | $(\bm{\mathcal{\omega}})$ |                  |                  |                                              |                      |  |
| WA             |                |                         |                         | W <sub>O</sub>           | <b>NN</b>                 |                  |                  |                                              |                      |  |
| キャ             |                | キュ                      |                         | キョ                       | ギャ                        | ギィ               | ギュ               | ギェ                                           | ギョ                   |  |
| KYA            |                | KYU                     |                         | KY0                      | GYA                       | GYI              | GYU              | GYE                                          | GYO                  |  |
| (シャ)シィ         |                |                         |                         | (シュ) (シェ) (ショ)           |                           |                  |                  |                                              | (ジャ)(ジィ)(ジュ)(ジェ)(ジョ) |  |
| SYA            | SYI            | SYU                     | <b>SYE</b>              | SY <sub>0</sub>          | <b>JYA</b>                | <b>JYI</b>       | <b>JYU</b>       | <b>JYE</b>                                   | JY0                  |  |
| <b>TYA</b>     | <b>TYI</b>     |                         |                         | (チャ) (チィ) (チュ) (チェ) (チョ) | ヂャ                        | ヂィ<br><b>DYI</b> | ヂュ<br><b>DYU</b> | ヂェ ヂョ<br><b>DYE</b>                          |                      |  |
| ニャ             | $=$ $\sim$     | <b>TYU</b><br>$=$ $\pm$ | <b>TYE</b><br>$=$ $\pm$ | TY <sub>0</sub><br>二日    | <b>DYA</b>                |                  |                  |                                              | DY <sub>0</sub>      |  |
| <b>NYA</b>     | NY I           | <b>NYU</b>              | <b>NYE</b>              | NY <sub>0</sub>          |                           |                  |                  |                                              |                      |  |
| ヒャ             | ヒィ             | ヒュ                      | ヒェ                      | ヒョ                       | ビャ                        |                  | ビィ ビュ            |                                              | ビェ ビョ                |  |
| <b>HYA</b>     | <b>HY1</b>     | <b>HYU</b>              | <b>HYE</b>              | HY <sub>0</sub>          | <b>BYA</b>                | <b>BYI</b>       | <b>BYU</b>       | <b>BYE</b>                                   | BY <sub>0</sub>      |  |
| ミャ             |                | $54$ $51$ $51$ $51$     |                         |                          |                           |                  | ピャ ピィ ピュ ピェ ピョ   |                                              |                      |  |
| MYA            | MYI            |                         | MYU MYE MYO             |                          | PYA                       |                  | PYI PYU PYE PYO  |                                              |                      |  |
|                |                | リャ リィ リュ リェ リョ          |                         |                          |                           |                  |                  |                                              |                      |  |
| RYA            | RYI RYU        |                         | RYE                     | RY <sub>0</sub>          |                           |                  |                  |                                              |                      |  |
| (ファ) (フィ)      |                |                         |                         | (フェ) (フォ)                |                           | ヴァ ヴィ            | ヴ                | ヴェ                                           | ヴォ                   |  |
| FA             | FI.            |                         | FE.                     | F0                       |                           | VA VI            | VU               | VE                                           | V <sub>0</sub>       |  |

上記ローマ字表以外の登録をした場合、オプションでの変換が正しく行われません。

## Ⅵ.問題データのコピー

- 1. メニューの [編集] [問題データのコピー]をクリックします。
- 2. コピー元のフォルダ(問題データが格納されているフォルダ)とコピー先のフォルダを指定します。

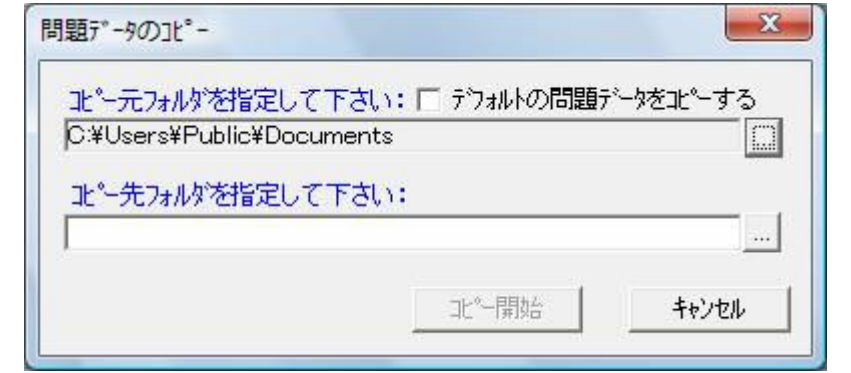

- ※ "デフォルトの問題データをコピーする"をチェックすると、本システムがあらかじめ用意 してある問題データをコピーして使用することが出来ます。コピー後、内容の修正を行うことで、 問題データ作成の時間を短縮することが可能です。
- 3.【コピー開始】ボタンをクリックします。

## Ⅵ. ユーザー成績ー覧表を見る(ゴールドフィンガースクール管理)

成績を一覧表示します。個別に成績の詳細を見ることも出来ます。

## 1. メインメニューの【成績一覧表示】をクリックします。

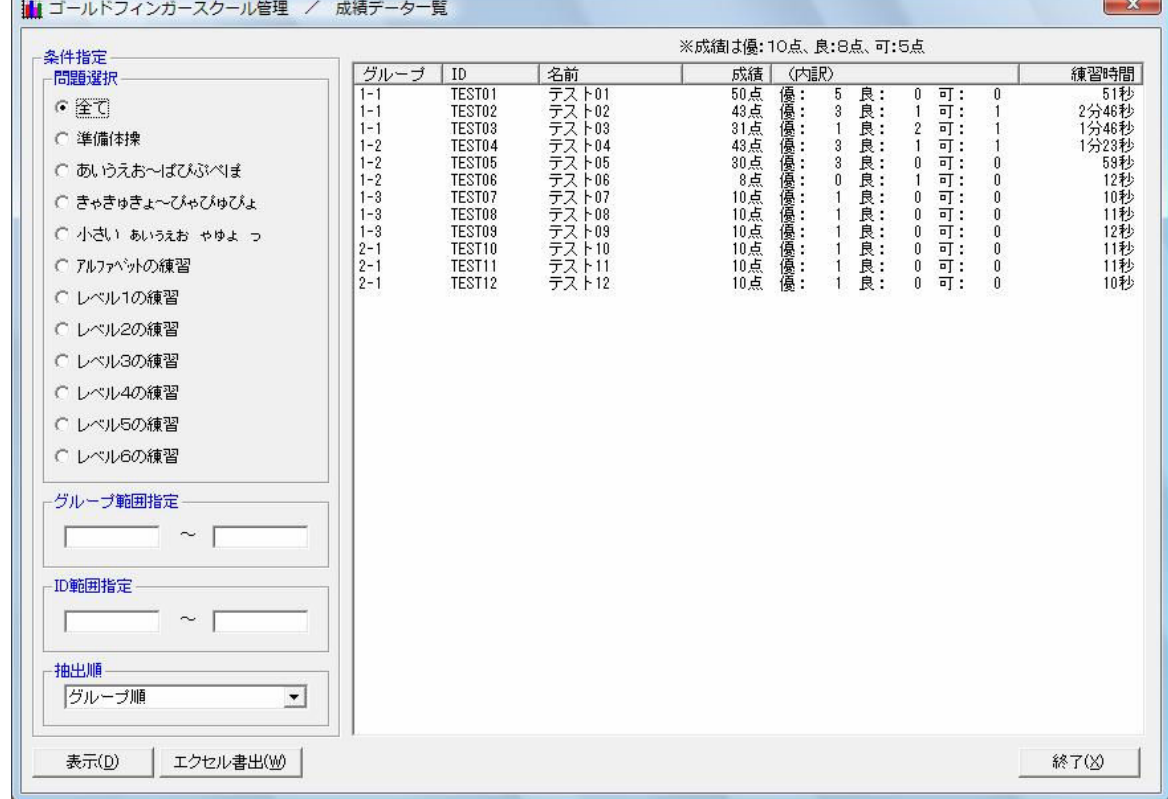

一覧で見たい成績を条件指定して表示することができます。

- ① 「問題選択」のラジオボタンでどの問題を表示するかを指定します。 ※「全て」を選択した場合は、全ての問題を対象にします。
- ② 「グループ範囲指定」ではユーザーごとに登録されるグループで表示するユーザーの範囲を指定しま

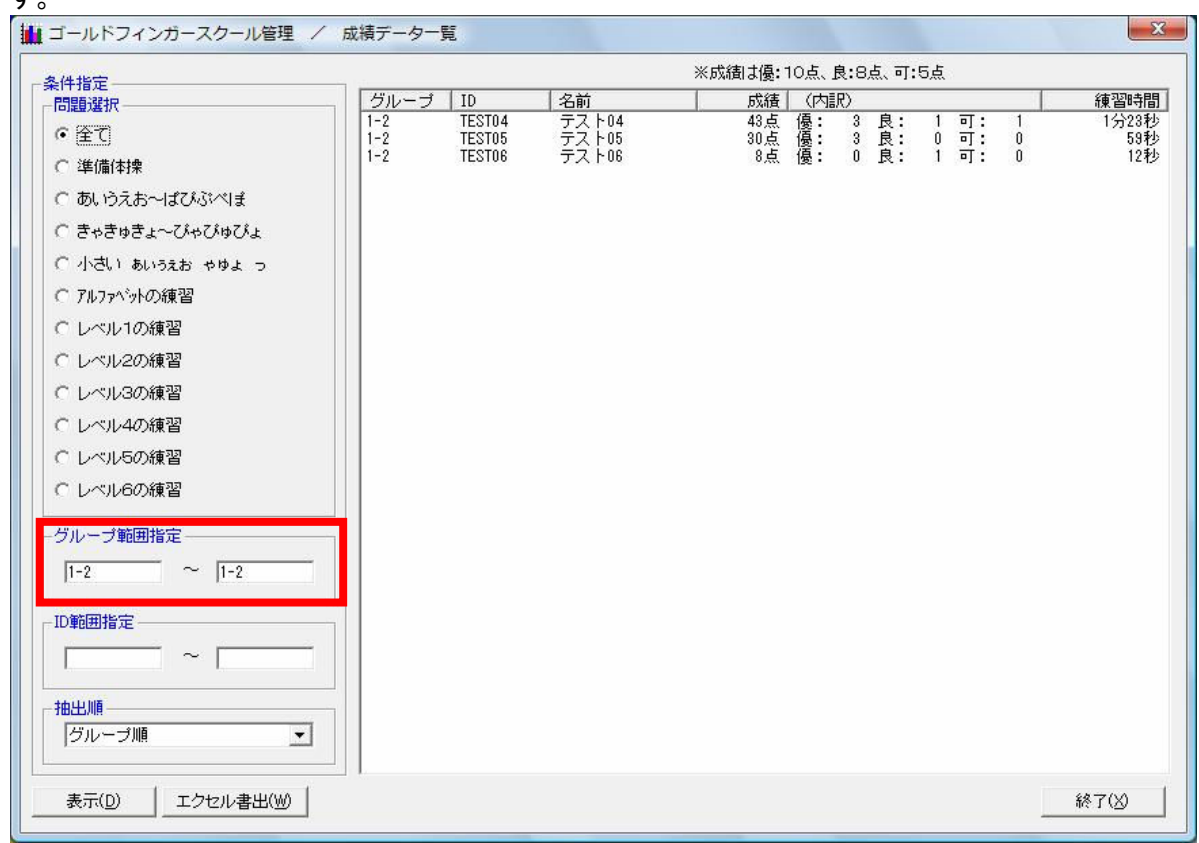

※グループ範囲の設定例

その他の設定例

す。

- ・ 「」~「」全てのグループが対象
- 「」 ~「1-2」1-2 までのグループが対象
- ・ 「1-2」~「」1-2 以降のグループが対象

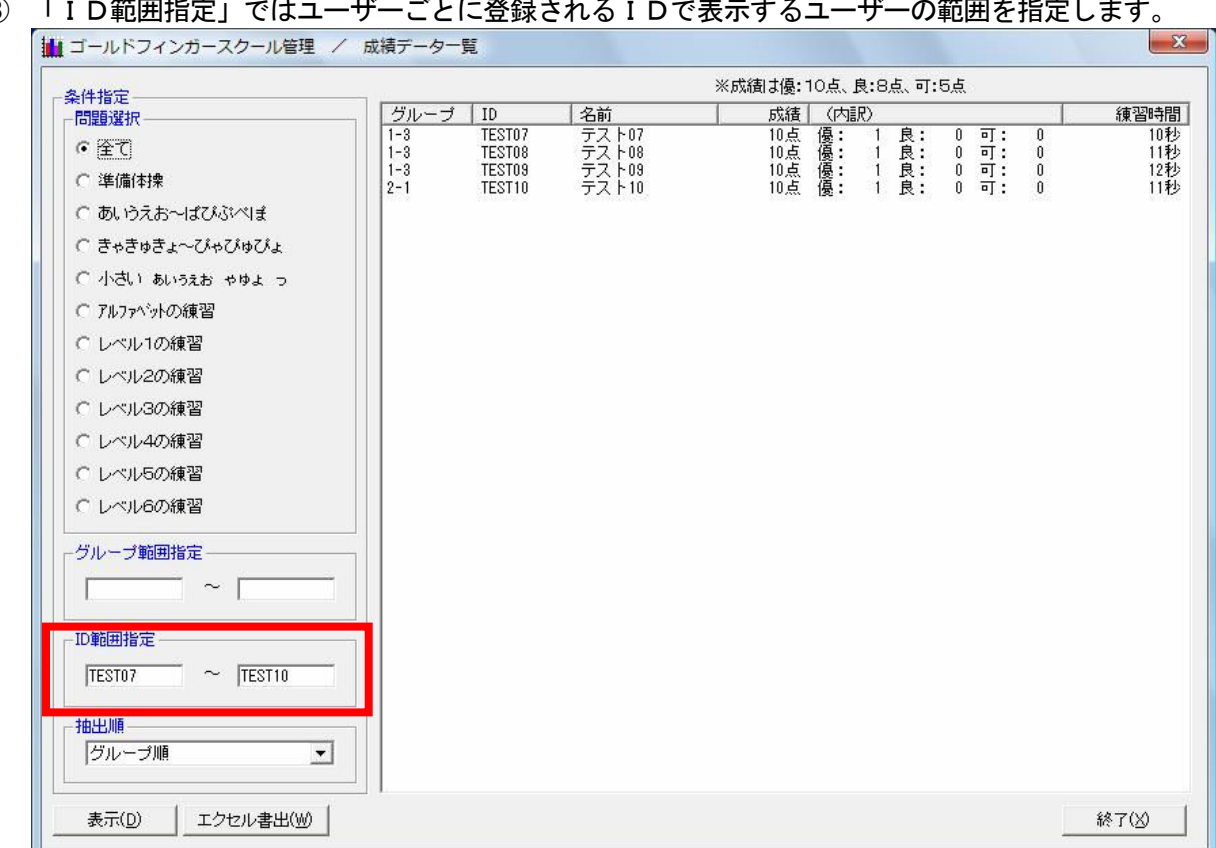

③ 「ID範囲指定」ではユーザーごとに登録されるIDで表示するユーザーの範囲を指定します。

※ID範囲の設定例

その他の設定例

- ・ 「」~「」全ての ID が対象
- ・ 「」~「TEST07」TEST07 までの ID が対象
- ・ 「TEST10」~「」TEST10 以降の ID が対象
- ④ 「抽出順」では成績が表示される順番を選択します。

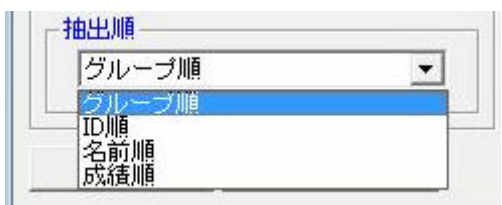

※グループの昇順、IDの昇順、名前の昇順、成績の降順から選択できます。

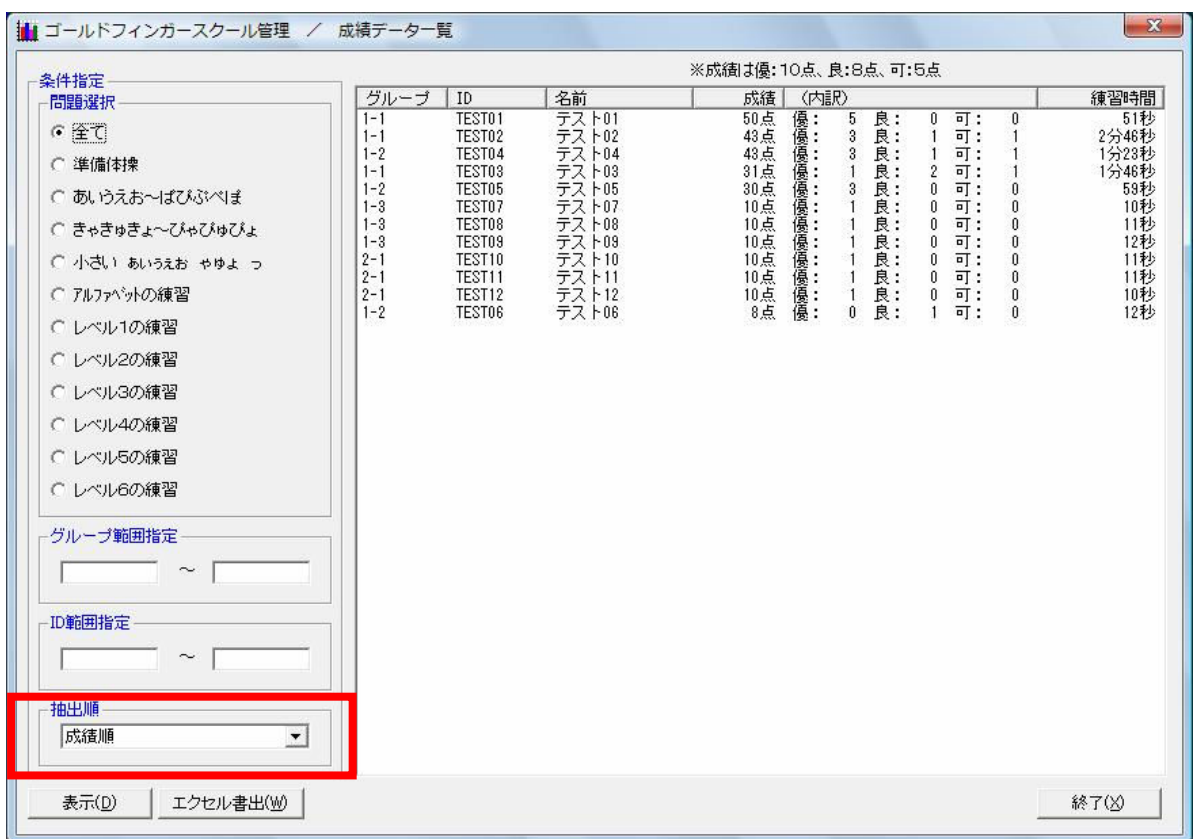

※抽出順の設定例(成績の降順)

⑤ 「表示」ボタンをクリックします。 ①~④までで行った条件指定をもとに成績を一覧表示します。

◆グループ範囲指定、ID範囲指定におけるデータの大小チェックルール  $1 < 9 < A(a) < Z(2)$ ※大文字と小文字は区別しません

◆抽出順におけるデータの大小チェックルール 1 < 9 < A < Z < a < z

⑥ 「エクセル書出」ボタンをクリックします。

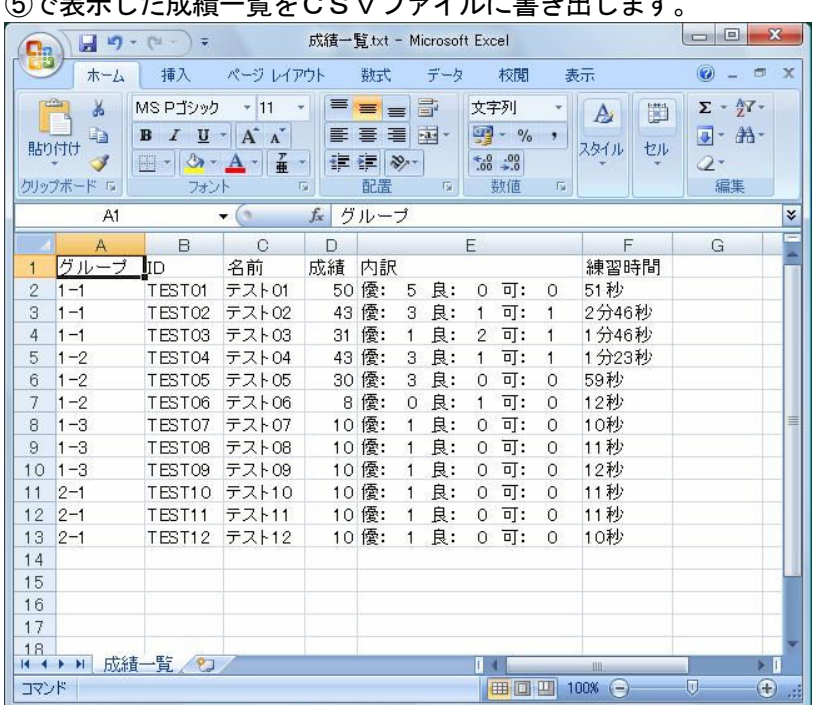

⑤で表示した成績一覧をCSVファイルに書き出します。

- ⑦ 「一覧表」から詳細な情報をみたいユーザーを選択してダブルクリックします。
- ・ グループ ユーザーの属するグループが表示されます。
- ・ ID ユーザーのIDが表示されます。
- ・ 名前 ユーザーの名前が表示されます。
- ・ 成績

ユーザーの成績での累計結果が表示されます。同一の問題を複数回練習していた場合は最も良い成 績が対象となります。

- ・ 内訳 成績の内訳を優、良、可を取得した数で表示します。
- ・ 練習時間 その問題を練習した時間の累計が表示されます。
- ・ ユーザーを選択してダブルクリック 成績詳細画面が起動します。

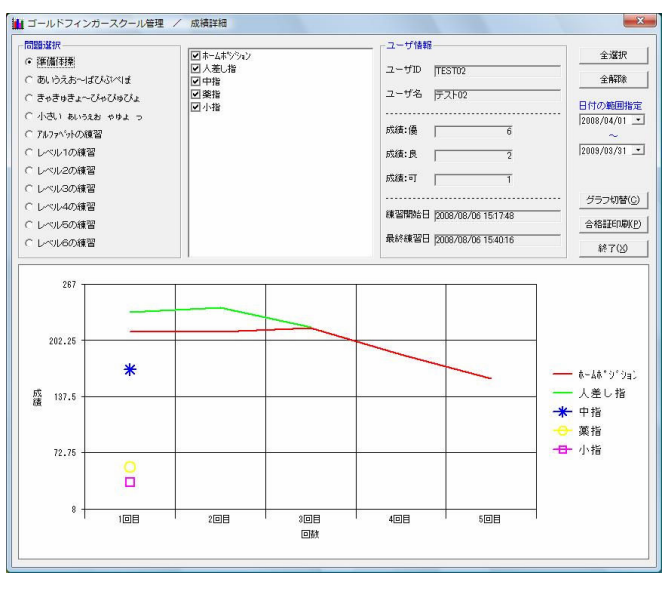

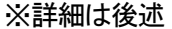

⑧ 「終了」ボタンをクリックして画面を閉じます。

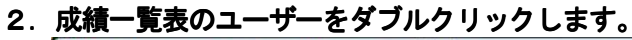

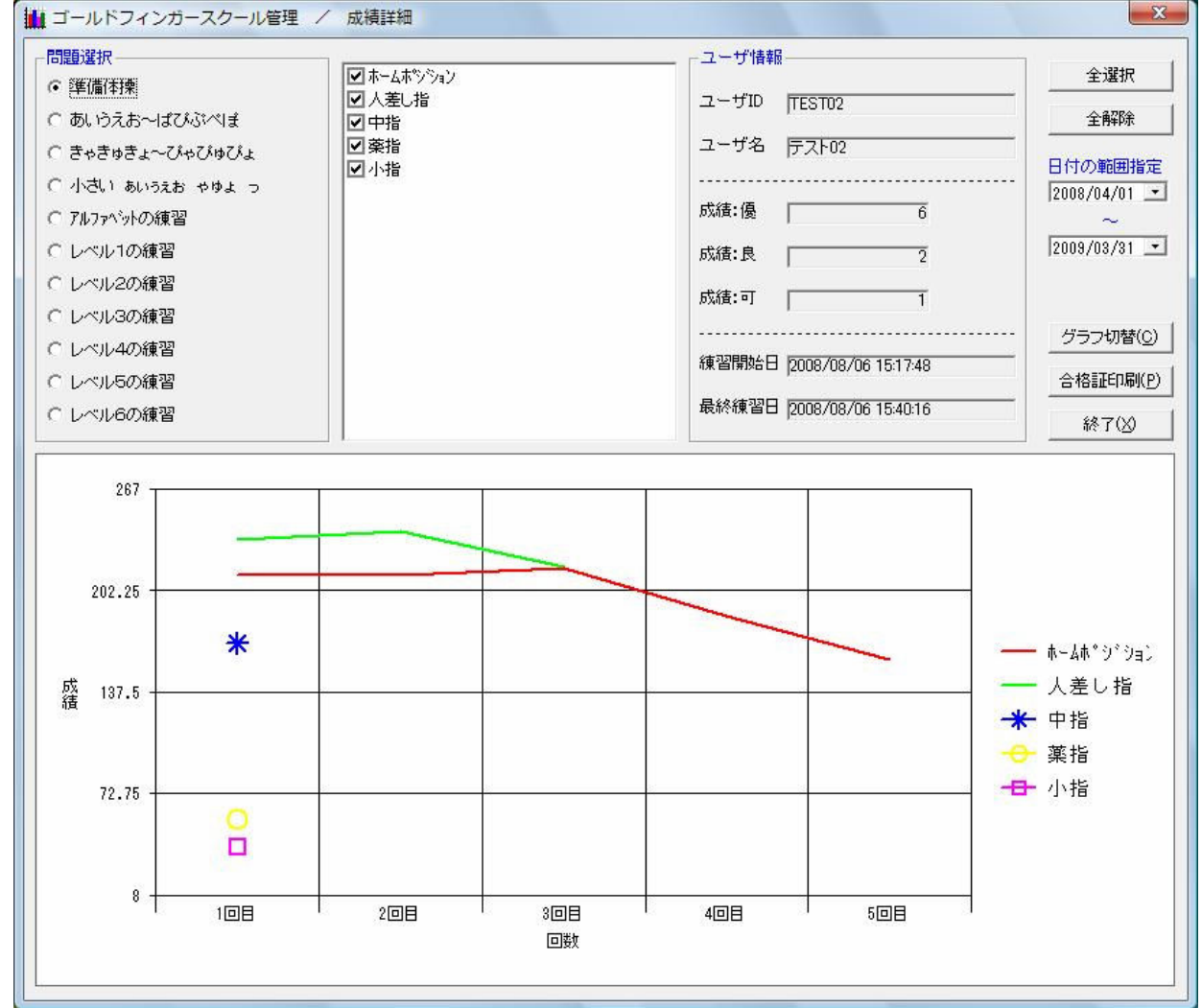

- ①「問題選択」のラジオボタンでどの問題を表示するかを選択できます。 起動時は一覧表示の時に選択していた問題が選択されます。 ※一覧表示時に「全て」が選択されていた場合は「準備体操」が選択されます。
- ②「問題詳細」のチェックボックスでどの問題を表示するかを細かく選択できます。 ※起動時は全てチェックされています。
- ③「ユーザー情報」には選択したユーザーの詳細な情報が表示されます。
- ・ ユーザーID ユーザーのIDを表示します。
- ・ ユーザー名 ユーザーの名を表示します。
- ・ 成績:優、良、可 優、良、可を取得した回数を表示します。同じ問題を複数回練習した場合でもそれぞれの結果が反 映されます。
- ・ 練習開始日 対象の問題をはじめて練習した日付を表示します。
- ・ 最終練習日 対象の問題を最後に練習した日付を表示します。
- ④「全選択」ボタンをクリックすると選択中の問題に含まれる内容を全て表示します。
- ⑤「全解除」ボタンをクリックすると選択中の問題に含まれる内容を全て表示しません。
- ⑥「日付の範囲指定」で表示する成績の範囲を指定できます。 日付の範囲内に練習した結果がグラフで表示されます。
- ⑦「グラフ」にはユーザーが練習した結果を、回数(X軸)と成績(Y軸)で表示します。 成績は文字数/分で計算した結果になります。 例:50文字の練習を30秒でクリアした場合は50/0.5=100になります

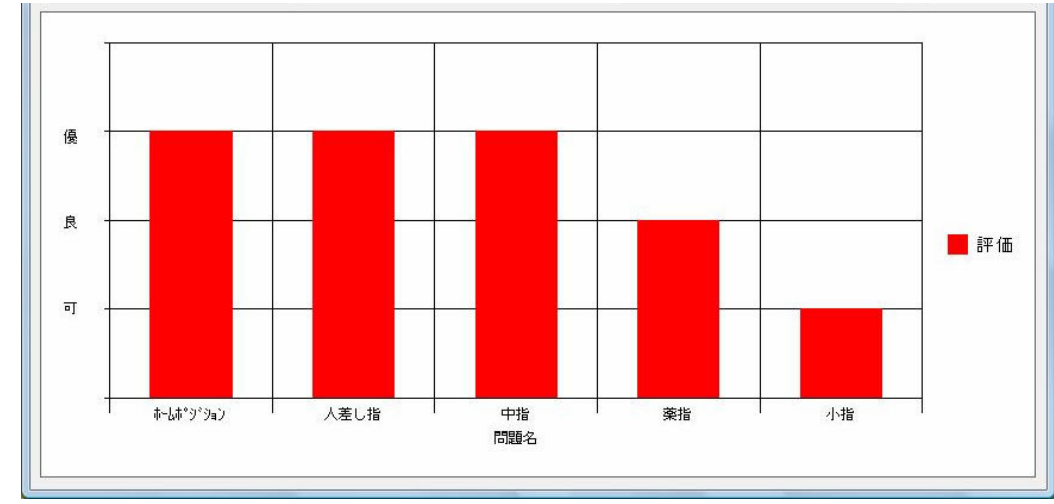

⑧「グラフ切替」ボタンをクリックするとグラフの表示パターンを変更できます。

このグラフはユーザーが練習した結果を、問題の内容(X軸)と評価(Y軸)で表示します。 評価は問題の内容ごとに最も良かった結果を表示します。

⑨「合格証印刷」ボタンをクリックすると合格証を印刷できます。

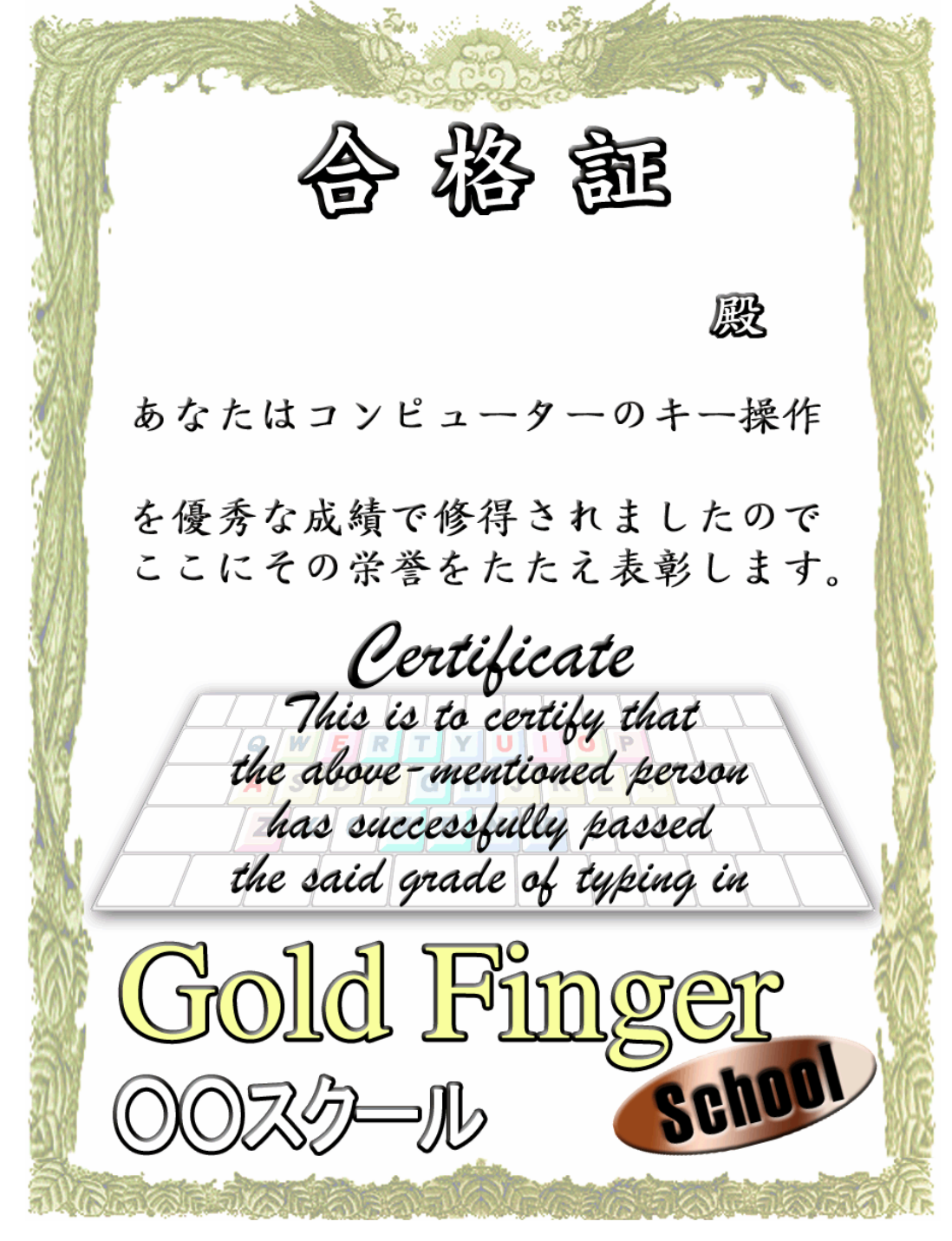

⑨「終了」ボタンをクリックして画面を閉じます。

## Ⅷ.成績データの読み込み

各ユーザーの成績データ(フロッピーディスクまたはUSBメモリ)を集めておき、共有フォルダとし て指定しているフォルダにまとめてコピーさせます。(主にFD、USB版で使用)

L

1. メインメニューの [成績データ読込] をクリックします。

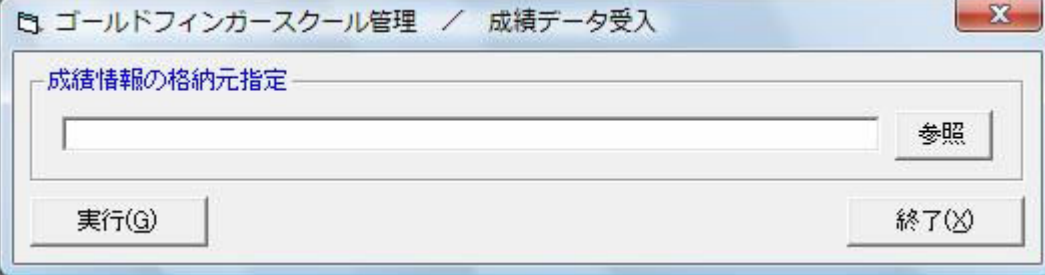

- ①「参照」ボタンをクリックして、フォルダ選択画面を起動します。 FDまたはUSBメモリのドライブを指定します。
- ②「実行」ボタンをクリックして、読込を開始します。 FDまたはUSBメモリから成績情報をコピーします。 この時、既に同じIDを持つユーザーの成績が存在した場合は上書きします。 ただし、同一IDにも係わらず名前が一致しないユーザーの成績が存在した場合は 確認メッセージが表示されます。

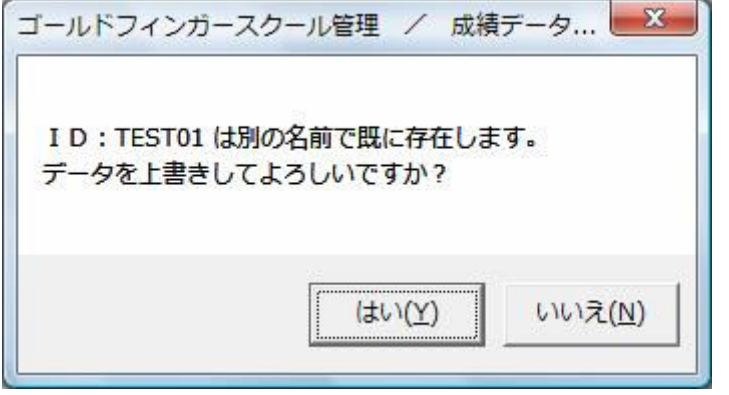

「はい」ボタンをクリックすると上書きします。 ※この時、ユーザーの名前も更新されますので注意してください! 「いいえ」ボタンをクリックすると上書きしません。

読込が完了すると次のメディアに入れ替えるメッセージが表示されます。

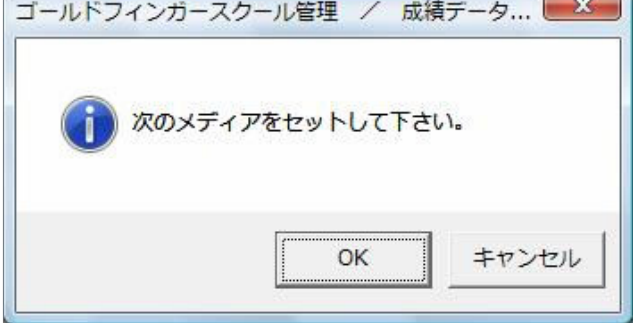

「OK」ボタンで続けて読み込み処理を行います。 「キャンセル」ボタンで読込処理を終了します。

③「終了」ボタンをクリックして、画面を閉じます。

## Ⅸ.成績データの書き出し

ユーザーを選択し、共有フォルダとして指定したフォルダから成績情報を書き出します。(主にFD、US B版で使用)

1. メインメニューの[成績データ書出]をクリックします。<br>- スペンメニューの[成績データ書出]をクリックします。

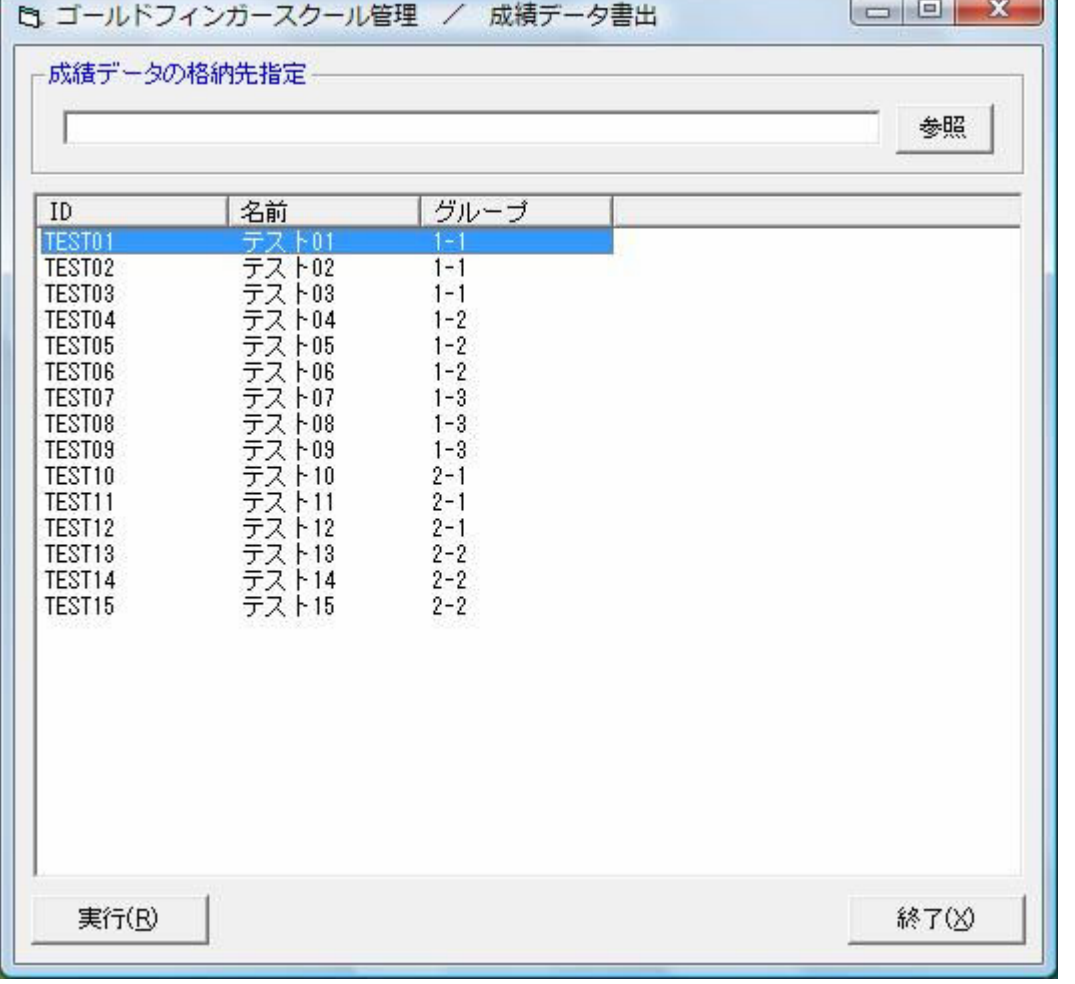

- ①「参照」ボタンをクリックして、フォルダ選択画面を起動します。 FDまたはUSBメモリがあるドライブを選択します。
- ②「ユーザー一覧表」から成績を書き出したいユーザーを選択します。
- ③「実行」ボタンをクリックして成績データの書き出しを行います。 この時に「問題データ作成」で作った問題データもコピーされます。 ※各クライアントから練習するときに問題データの参照先に成績書き出しを行ったFDまたはUS Bメモリを選択すれば作成した問題を練習できます。

## Ⅹ.パスワードを変更する

## 1. メインメニューの [パスワード変更] をクリックします。

管理ツールの起動時にパスワードによる認証を行う設定ができます。

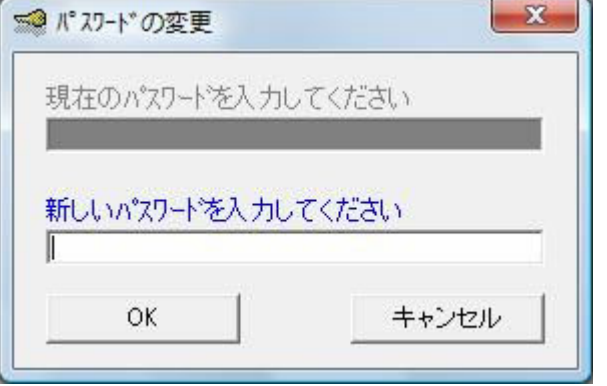

①新しいパスワードを入力して「OK」ボタンをクリックするとパスワードが設定されます。 ②「キャンセル」ボタンをクリックするとパスワードを設定せずに画面を閉じます。

また、一度設定したパスワードを変更することも可能です。

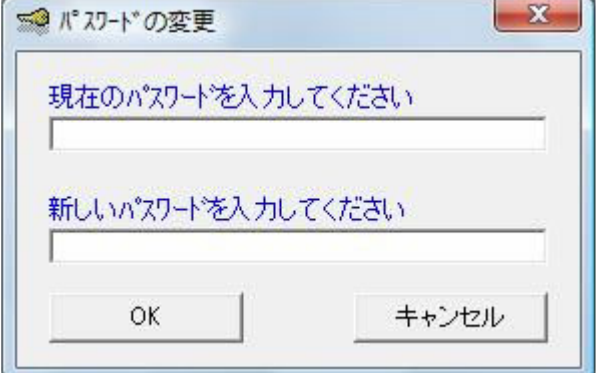

①現在のパスワードを入力します。

②新しいパスワードを入力して「OK」ボタンをクリックするとパスワードが設定されます。 ※現在のパスワードが間違って入力された場合はパスワードを変更できません。

③「キャンセル」ボタンをクリックするとパスワードを変更せずに画面を閉じます。

## XI. 共有フォルダを変更する

## 1. メインメニューの [共有フォルダ変更] をクリックします。

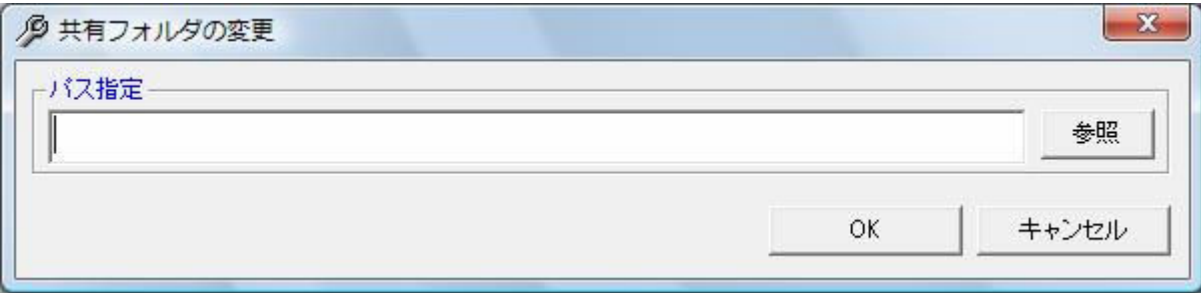

新たにユーザー情報を格納するフォルダを参照します。

※ フォルダを変更した場合にもユーザー情報や練習結果のデータは元のフォルダに残ったままです。デー タに関してはエクスプローラから手動で、成績元のフォルダの内容を全て変更したフォルダにコピーし てください。

参照ボタンからフォルダ参照を行うこともできます。

## << トラブルシューティング (問題発生時の対処法) >>

ご使用中に何らかのトラブルが生じた場合、まず、どのような状態であるのかを確認し、対処方法に 従って処置を行って下さい。

## ●ディスプレイから画面がはみ出てしまう、ボタンの位置がずれている。

画面の解像度が「800×600ドット」未満になっています。 【コントロールパネル】-【画面のプロパティ】で、解像度を「800×600ドット」以上、 フォントを「小さいフォント」に設定して下さい。

#### ●フロッピーディスクの内容が読み書きできない。

以下の状態を確認して下さい。

- 1.フロッピーディスクが正しくセットされていない。 フロッピーディスクを正しくセットし直して、もう一度やり直して下さい。
- 2. フロッピーディスクがフォーマット(初期化)されていない。 フロッピーディスクをフォーマットしてからご使用下さい。
- 3.フロッピーディスクが書き込み禁止状態になっている。 ライトプロテクトノッチを書き込み可能状態にして下さい。(右図参照)

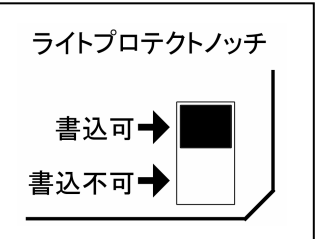

- 別のフロッピーディスクをセットしても読み書きできないときはフロッピーディスクドライブが 故障している可能性があります。
- 5.フロッピーディスクの空き容量が十分でない。 不要なファイルを削除するか、新しいフロッピーディスクを使用して下さい。

#### ●正しく印刷されない、もしくは印刷されない。

4.フロッピーディスクドライブが故障している。

以下の状態を確認して下さい。

- 1. プリンタの電源が入っていない。 プリンタの電源を入れて下さい。
- 2. プリンタケーブルが外れている。 プリンタケーブルを正しく接続して下さい。
- 3. 印刷用紙が入っていない。 印刷用紙を入れて下さい。

## 4.用紙からはみ出る。

 本システムは、「A4用紙」を使用します。それ以下の用紙では印刷できません。 「A4用紙」に設定しているにも関わらず、はみ出す場合は、プリンタの設定を確認して下さい。 余白等の値によっては、はみ出すことがあります。

## ●ネットワーク上のフォルダを共有フォルダにした場合に内容を読み書きできない

以下の状態を確認して下さい。

- 1.ファイルサーバーの電源が入っていない。 ファイルサーバーの電源を入れて下さい。
- 2. LANケーブルが抜けている。 LANケーブルを挿してください。
- 3.エクスプローラから共有フォルダにアクセスできない。 エクスプローラからアクセスできるようにしてください。

## ●管理ツールのパスワードを忘れてしまった場合。

「BCOM1234」で強制的にログインできます。